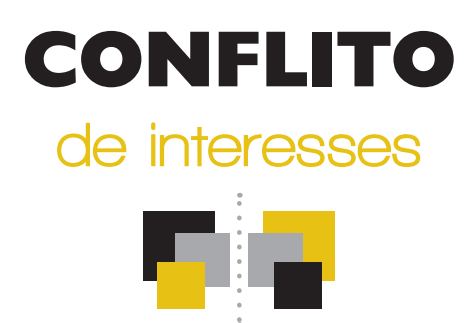

# Plano de comunicação para divulgação do Sistema Eletrônico de Prevenção de Conflito de Interesses (SeCI)

## Apresentação

O SeCI é uma ferramenta web que agiliza a comunicação entre o agente público e o Governo Federal. Com o Sistema, servidores e empregados públicos federais podem fazer consultas sobre situações de potencial conflito; pedir autorização para o exercício de atividade privada; acompanhar solicitações; e interpor recursos contra decisões emitidas.

Para que os servidores tomem conhecimento dessa ferramenta e a utilizem quando se perceberem em possíveis situações de conflito de interesses, a CGU disponibiliza um kit promocional para que os responsáveis pela implementação da Lei de Conflito de Interesses em cada órgão e entidade possam providenciar a divulgação do SeCI internamente.

A ideia é explorar o tema mediante o uso de quatro peças de comunicação:

- 1) Matéria para Intranet
- 2) E-mail marketing
- 3) Mídias sociais
- 4) Cartazes

A seguir as explicações das peças de comunicação interna e de como utilizá-las para buscar a sensibilização dos servidores. Acreditamos que explorar a comunicação digital, via Intranet, e-mail e, se possível, via mídias sociais, possibilita uma comunicação imediata com os servidores e empregados públicos e os cartazes, como meio tradicional, podem também ajudar a divulgar o tema.

Esse mesmo material também ficará disponível para download no site da CGU, na área Conflito de Interesses (www.cgu.gov.br/conflitodeinteresses).

## 1) Matéria para Intranet

O texto abaixo é uma sugestão de release que pode ser divulgado na Intranet do órgão ou entidade ou mesmo em uma área específica do site destinada a tratar do tema Conflito de Interesses.

TÍTULO: Servidores e empregados públicos podem consultar sobre possível conflito de interesses pela internet

SUBTÍTULO: Ferramenta facilita consultas e pedidos de autorização para o exercício de atividade privada, por exemplo, e diminui o tempo de análise e resposta.

Para agilizar a comunicação entre o agente público e o Governo Federal, está disponível o Sistema Eletrônico de Prevenção de Conflitos de Interesses (SeCI). Com essa ferramenta, servidores e empregados públicos federais podem fazer consultas sobre situações de conflito; pedir autorização para o exercício de atividade privada; acompanhar solicitações em andamento; e interpor recursos contra decisões emitidas.

As consultas e os pedidos de autorização para o exercício de atividade privada, que eram realizadas somente em papel, passam a ocorrer por meio eletrônico, o que vai agilizar a análise e diminuir o tempo das respostas.

Com o sistema, os agentes públicos encaminham, via web, as solicitações diretamente aos órgãos e entidades de exercício, que por sua vez fazem a análise preliminar. Caso se verifique nessa análise que existe um potencial conflito de interesses, os pedidospodem ser encaminhados eletronicamente pelo órgão ou entidade à Controladoria-Geral da União (CGU).

Todo agente público tem o papel de prevenir que ocorram casos de conflito de interesses e cabe à CGU orientar, dirimir dúvidas e controvérsias sobre a interpretação das normas que regulam o assunto. O SeCI é mais um mecanismo de precaução colocado à disposição dos servidores.

#### A LEI

Em vigor desde 1º de julho de 2013, a Lei de Conflito de Interesses criou mecanismos para que o servidor ou empregado público federal previna possíveis conflitos de interesses e resguarde informações privilegiadas.

Para mais informações, acesse o site da CGU: www.cgu.gov.br/conflitodeinteresses

Assessoria de Comunicação Social do Órgão XXXXX (ou outro setor responsável)

# 2) E-mail marketing

Existem 6 modelos de e-mail marketing, cada uma abordando um tema diferente. Sugerimos que cada imagem seja enviada semanalmente até chegar à última mensagem, que tem um caráter mais geral.

Para facilitar esse processo, a Coordenação-Geral de Integridade (CGINT/CGU) ficará encarregada de montar o e-mail e enviá-lo ao interlocutor de cada órgão ou entidade, para que ele mesmo ou alguém/área competente para fazê-lo o encaminhe para a lista de servidores e empregados.

Como dito antes, as imagens também ficarão disponíveis para download no site da CGU (www.cgu.gov.br/xxxxxx). Caso o órgão ou entidade prefira baixar as imagens e montar o e-mail, deve executar os seguintes passos:

As imagens deverão ser inseridas no corpo do e-mail. No outlook, por exemplo, clique em "inserir" > "Imagem". Após escolher a imagem e inseri-la, clique nela e vá em "Inserir" >

"Hiperlink" e cole o link que encaminhará o servidor para o Sistema quando ele clicar na imagem do e-mail. Link: https://seci.cgu.gov.br/SeCI/Login/Externo.aspx?ReturnUrl=/SeCI/

Com isso feito, insira os destinatários e complete o assunto com "Conheça o SeCI – Sistema Eletrônico de Prevenção de Conflito de Interesses". Pronto, é só enviar.

A ordem de envio das imagens não importa, porém, para o fechamento da campanha, a imagem que deverá ser enviada por último é "emkt final.jpg".

# 3) Cartazes

O ideal é que os cartazes sejam afixados nos quadros de avisos dos departamentos, para atingir o maior número possível de pessoas.

Ao todo existem 5 modelos de cartazes. Sugerimos que sejam trocados a cada semana, mudando preferencialmente o lugar que o cartaz ocupa no quadro, para que as diferentes situações sejam apresentadas e despertem a atenção do público esperado.

A impressão dos cartazes pode ser feita diretamente pelo órgão ou entidade, na quantidade necessária e na medida de suas possibilidades, mediante o uso das imagens disponíveis no site da CGU.

A fim de facilitar a divulgação imediata, a CGU providenciou a impressão de um lote inicial de cartazes. Caso o número de cartazes enviados para seu órgão não seja suficiente, você poderá solicitar mais unidades à CGU através do e-mail cgint@cgu.gov.br. Verificaremos a possibilidade e prazo de atendimento conforme a disponibilidade em estoque.

## 4) Redes sociais

As peças da campanha serão disponibilizadas em álbum na página da CGU no Facebook (https://www.facebook.com/cguonline). Caso seu órgão tenha página nesta rede, as peças poderão ser compartilhadas livremente. Também serão feitos posts separados de algumas das peças para a comunicação do público em geral.

No Twitter, será utilizada a hashtag #ConflitodeInteresses em todos os tweets sobre o tema, para que o internauta possa ter uma visão geral da campanha e retuitar as peças de interesse.

Se houver alguma dúvida sobre o Sistema ou sobre o Plano de Divulgação, entre em contato conosco através do e-mail cgint@cgu.gov.br ou do telefone (61) 2020-6554.

٠